## **Veiledning nr 8 Hente fram informasjonstavler**

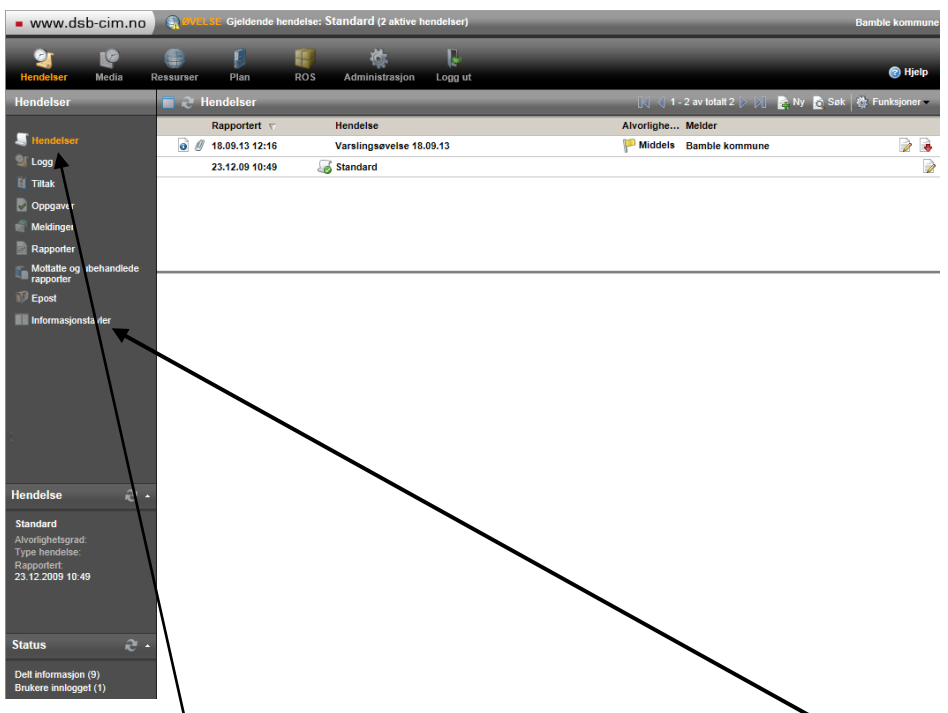

Velg «hendelser» i toppmenyen og deretter «Informasjonstavler» i venstremenyen. Da får du opp de tilgjengelige informasjonstavlene.

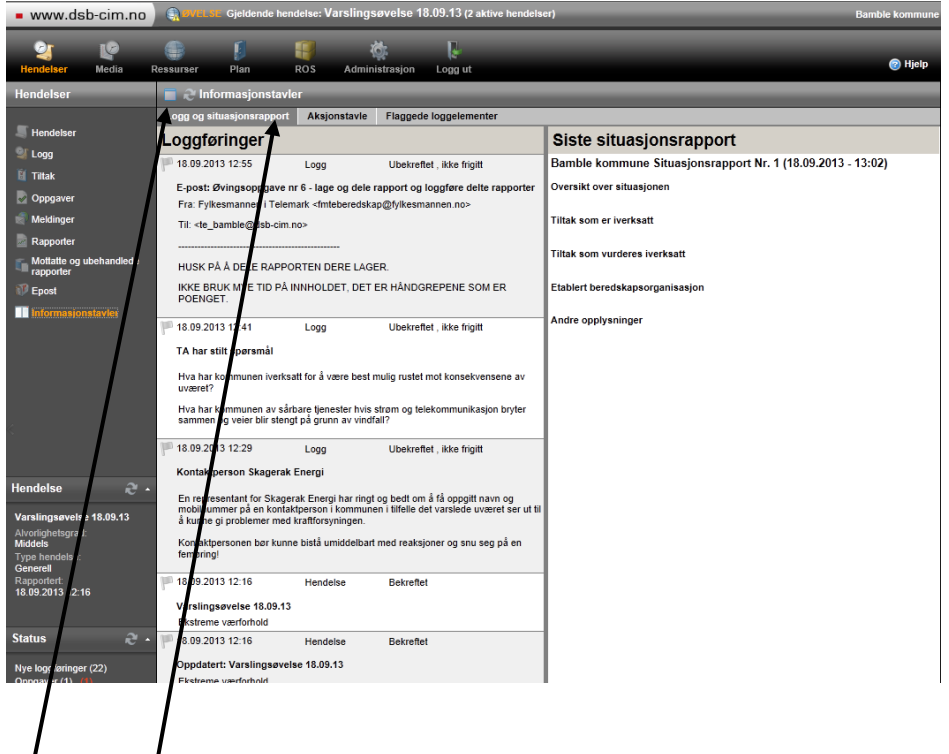

I toppmenyen velger du blant de tilgjengelige informasjonstavlene. For fullskjermsvisning av informasjonstavla du har valgt trykker du på fullskjermikonet oppe til venstre. Du minimerer ved å trykke på samme ikonet (med rødt kryss når du står i fullskjermsvisning).

## **Side 1 av 1 sider**